# **CONNECTICUT RECOVERY INITIATIVE**

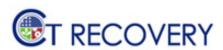

American Recovery Reinvestment Act (ARRA) of 2009

Federal Stimulus Statewide Reporting

**OPM Quarterly Report Requirements** 

# **Agency Reporting Instructions**

June 2011

# **Table of Contents**

| Upload the OMB 1512 Quarterly Rep | ort | • | • | • | • | • | 3  |
|-----------------------------------|-----|---|---|---|---|---|----|
| Reporting Process Flow .          | •   |   |   | • | • | • | 3  |
| File Submission Process .         | •   |   |   | • | • | • | 4  |
| OPM Quarterly Report              | •   |   |   | • | • | • | 8  |
| EPM Queries                       | •   |   |   |   | • | • | 8  |
| Spreadsheet Templates .           | •   |   |   |   | • | • | 14 |
| File Naming Convention .          | •   |   |   | • | • | • | 23 |
| Spreadsheets Upload Process       |     |   |   |   |   |   | 24 |
| Reports                           |     | • | • | • |   |   | 36 |

## Upload the OMB 1512 Quarterly Report

# **Report Process Flow**

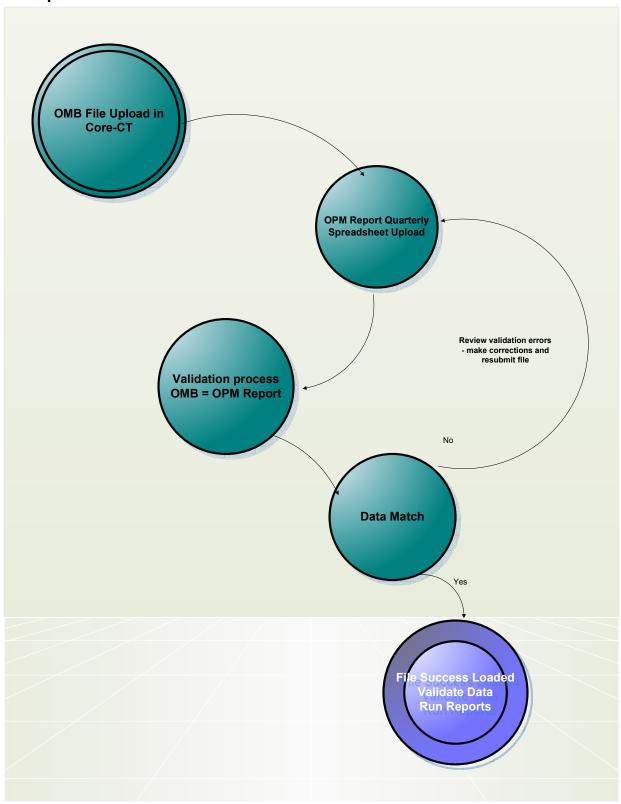

- How to Upload the XLS or XML Files
  - o Use a Web Browser Internet Explorer
  - Secure Web Site: <a href="https://sfile.ct.gov">https://sfile.ct.gov</a>

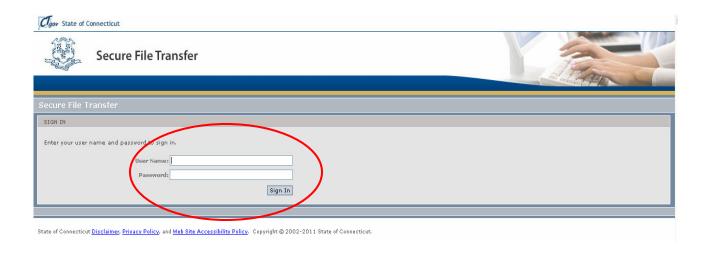

## Login into Secure File Transfer

Enter Name: Assigned Login Name

Enter Password: \*\*\*\*\*\*\*

Click Log In

# File Upload Page

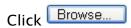

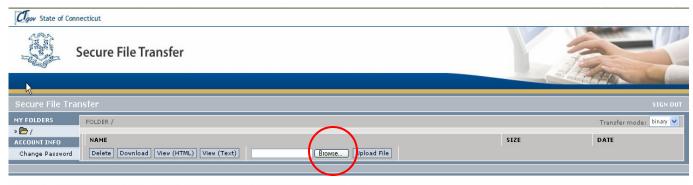

State of Connecticut Disclaimer, Privacy Policy, and Web Site Accessibility Policy. Copyright @ 2002-2011 State of Connecticut.

Select the Directory and File you are uploading.

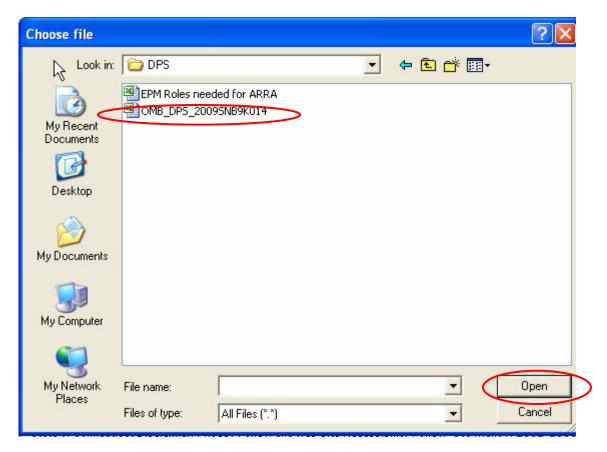

Click Open. This will populate the file to Upload.

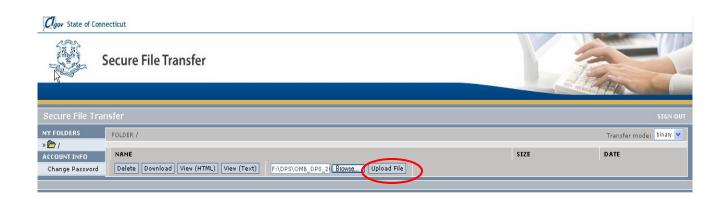

Click Upload File . Continue this process until all files are uploaded.

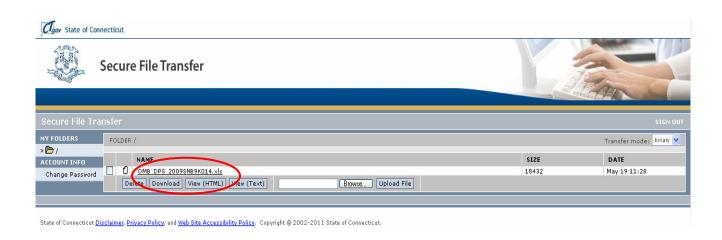

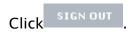

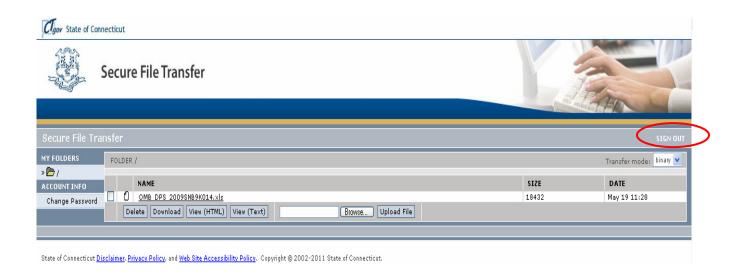

This completes the upload process for the Quarterly OMB Files.

**NOTE:** The OMB files must successfully load in Core-CT before you can upload the Quarterly Spreadsheets.

### **OPM Quarterly Report**

#### **EPM Queries**

### **EPM Financial Queries**

A series of private EPM queries have been created to facilitate agency compliance with the quarterly reports required by the Connecticut Recovery Act Transparency and Accountability Board. All designated staff members will be given access to the appropriate query for their agency. All queries will produce cumulative financial data by ARRA award number/SID.

Non Core agencies may execute the query to produce a blank template.

#### **EPM Financial Queries**

CT\_ARRA\_QTRLY\_FIN\_ACTVTY\_AGY1

CT\_ARRA\_QTRLY\_FIN\_ACTVTY\_ALLOT

CT ARRA QTRLY FIN ACTVTY DOL

CT\_ARRA\_QTRLY\_FIN\_ACTVTY\_DPS

CT\_ARRA\_QTRLY\_FIN\_ACTVTY\_ECD

CT\_ARRA\_QTRLY\_FIN\_ACTVTY\_NCORE

CT\_ARRA\_QTRLY\_FIN\_ACTVTY\_PC3

CT ARRA QTRLY FIN ACTVTY PRJ1

#### **Query Logic:**

For CORE agencies, the financial activity queries draw the data from the commitment control tables. The information on these tables represents a summary of all activity against a specified coding string and ledger group by fiscal year and accounting period.

#### **Navigation to EPM Queries:**

EPM Reporting Tools>Query>Query Manager>

At the \*Search By field type in: CT\_ARRA\_QTRLY

Execute the query using the scheduling functionality. **Instructions for scheduling a query:** 

http://www.core-ct.state.ct.us/epm/docs/schdlng epm qrs.doc

Prompt values to be entered:

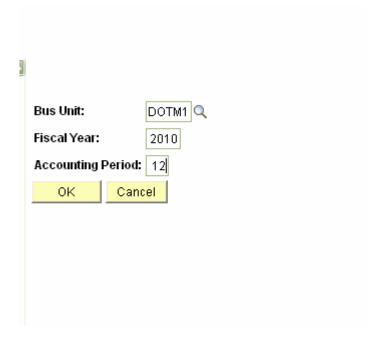

Verify the populated data fields and complete the non Core-CT data fields on the spreadsheet and Save.

**IMPORTANT**: Do not delete any CORE generated rows. If any of the transactions is incorrect, complete a budget journal correction entry. For instructions please access the link: http://www.core-ct.state.ct.us/user/finjobaids/docs/budget\_spreadsheet\_journal\_entry.doc

### **EPM Contract Query**

#### CT\_ARRA\_CONTRACTS

#### **Example of Data Fields**

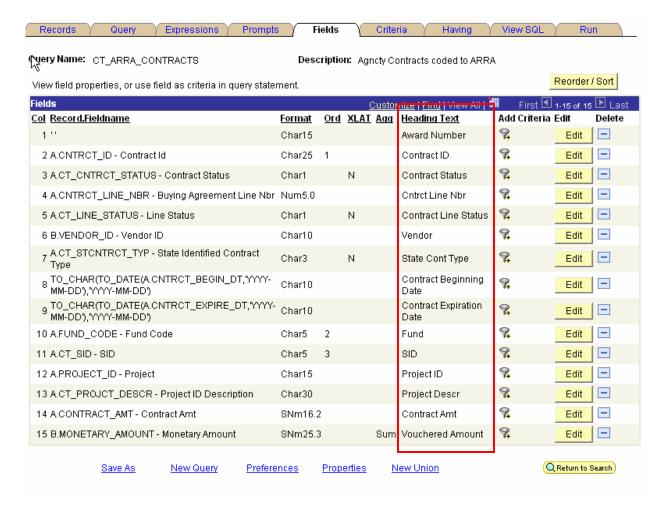

### **Navigation to EPM Queries:**

EPM Reporting Tools>Query>Query Manager>

At the \*Search By field type in: CT\_ARRA\_CONTRACTS and click Search

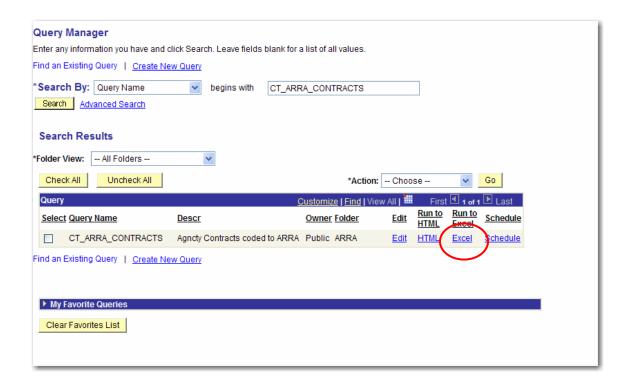

Click Excel. The query will by prompt Business Unit and Accounting Date.

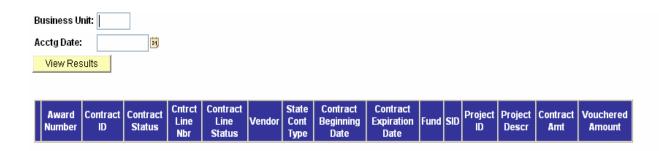

Enter Business Unit: (example DOT)

Enter Acctg Date: (example June 30, 2010)

Click

You will be prompted to open or save file - click Open

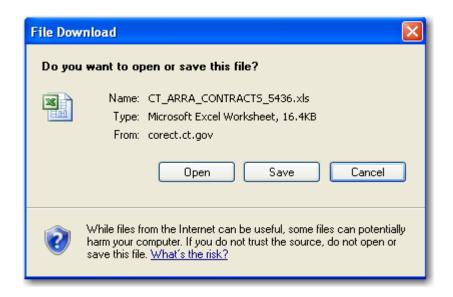

|              |             | OLITE OT | CNTRCT      |                | LIEUDAD |                  | ONTROL             | OUTDOT              |       |       |                 | DD0/50T                |                    | LIGHIGHER         |
|--------------|-------------|----------|-------------|----------------|---------|------------------|--------------------|---------------------|-------|-------|-----------------|------------------------|--------------------|-------------------|
| AWARD NUMBER | CONTRACT ID | CNTRCT   | LINE<br>NBR | LINE<br>STATUS | VENDOR  | CONTRACT<br>TYPE | CNTRCT<br>BEGIN DT | CNTRCT<br>EXPIRE DT | FLIND | SID   | PROJECT         | PROJECT<br>DESCRIPTION | CONTRACT<br>AMOUNT | VOUCHER<br>AMOUNT |
| DE-EE0000372 |             | A        |             | 0              | 98108   |                  | 9/15/2009          | 4/30/2012           | 12060 |       |                 | No associated pro      |                    | 75000             |
| DE-EE0000372 |             | A        |             | 0              | 23162   |                  | 8/1/2009           |                     | 12060 |       |                 | No associated pro      |                    | 600000            |
| DE-EE0000372 | 090PM1145AC | А        | 1           | 0              | 23162   | GRT              | 8/1/2009           | 4/30/2012           | 12060 | 29001 |                 | No associated pro      |                    | 2000000           |
| DE-EE0000372 | 090PM1145AD | А        | 1           | 0              | 23162   | GRT              | 8/1/2009           | 4/30/2012           | 12060 | 29001 | OPM000000001111 | No associated pro      | 3000000            | 0                 |
| DE-EE0000372 | 090PM1145AE | A        | 1           | 0              | 10003   | GRT              | 9/1/2009           | 4/30/2012           | 12060 | 29001 | OPM000000001111 | No associated pro      | 4600000            | 1440000           |
| DE-EE0000372 | 090PM1145AF | А        | 1           | 0              | 10021   | GRT              | 9/1/2009           | 4/30/2012           | 12060 | 29001 | OPM000000001111 | No associated pro      | 1150000            | 1150000           |
| DE-EE0000372 | 090PM1145AG | A        | 1           | 0              | 86676   | GRT              | 9/1/2009           | 4/30/2012           | 12060 | 29001 | OPM000000001111 | No associated pro      | 500000             | 350000            |
| DE-EE0000372 | 090PM1145AH | А        | 1           | 0              | 10003   | GRT              | 12/1/2009          | 4/30/2012           | 12060 | 29001 | OPM000000001111 | No associated pro      | 2300000            | 300000            |
| DE-EE0000372 | 090PM1145AI | A        | 1           | 0              | 10021   | GRT              | 12/1/2009          | 4/30/2012           | 12060 | 29001 | OPM000000001111 | No associated pro      | 575000             | 75000             |
| DE-EE0000372 | 090PM1145AJ | A        | 1           | 0              | 10003   | GRT              | 8/1/2009           | 4/30/2012           | 12060 | 29001 | OPM000000001111 | No associated pro      | 2300000            | 300000            |
| DE-EE0000372 | 090PM1145AK | A        | 1           | 0              | 10021   | GRT              | 8/1/2009           | 4/30/2012           | 12060 | 29001 | OPM000000001111 | No associated pro      | 575000             | 75000             |
| DE-EE0000372 | 090PM1145AM | A        | 1           | 0              | 69668   | GRT              | 8/1/2009           | 4/30/2012           | 12060 | 29001 | OPM000000001111 | No associated pro      | 50000              | 26467.93          |
| DE-EE0000372 | 090PM1145AN | A        | 1           | 0              | 122833  | GRT              | 8/1/2009           | 4/30/2012           | 12060 | 29001 | OPM000000001111 | No associated pro      | 50000              | 31122.88          |
| DE-EE0000372 | 090PM1145A0 | A        | 1           | 0              | 54328   | GRT              | 8/1/2009           | 4/30/2012           | 12060 | 29001 | OPM000000001111 | No associated pro      | 50000              | 17101.55          |
| DE-EE0000372 | 090PM1145AP | A        | 1           | 0              | 55201   | GRT              | 8/1/2009           | 4/30/2012           | 12060 | 29001 | OPM000000001111 | No associated pro      | 50000              | 17453.08          |
| DE-EE0000372 | 090PM1145AQ | A        | 1           | 0              |         | GRT              | 8/31/2009          | 4/30/2012           | 12060 |       |                 | No associated pro      |                    | 4775000           |
| DE-EE0000372 | 090PM1145AR | А        | 1           | 0              | DPSM1   | GRT              | 10/1/2009          | 4/30/2012           | 12060 | 29001 | OPM000000001111 | No associated pro      | 300000             | 2491.06           |
| DE-EE0000372 | 090PM1145XL | A        | 1           | 0              | 86676   | GRT              | 8/1/2009           | 4/30/2012           | 12060 | 29001 | OPM000000001111 | No associated pro      | 500000             | 350000            |

Verify the populated data fields and complete the non Core-CT data fields on the spreadsheet and Save as an excel file for your records. The upload process requires the file be saved as CSV (comma delimitated). Data returned by the ARRA contracts query is cumulative.

### **Spreadsheet Templates**

The templates are via the link on the Core-CT Home page – ARRA User link.

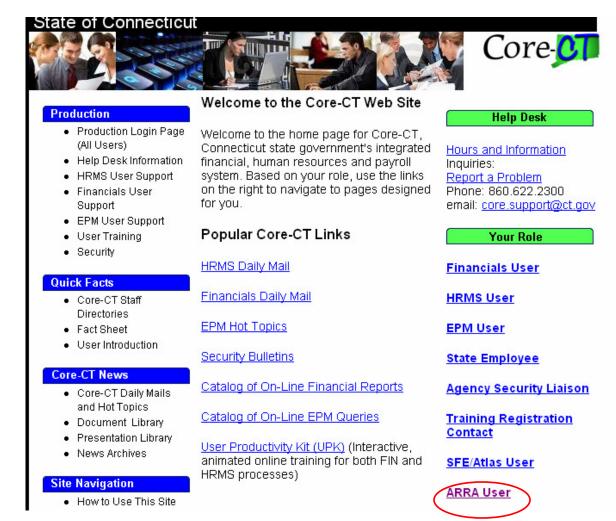

### State of Connecticut

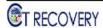

American Recovery Reinvestment Act (ARRA) User Support Website

#### Welcome to the American Recovery Reinvestment Act User Support Web Site

This page contains templates needed for quarterly reporting and instructions on how to use them. Reports are due to Office of Policy and Management after the submission and validation of the Quarterly OMB Report to the Federal Reporting Government website. Contact information for questions or help are contained in the reporting instructions.

#### Documents

ARRA Award Template 🗷

ARRA Contract Template 🔼

ARRA Financial Template 🔼

ARRA Metric Template Mark (new 5/12/2011)

ARRA Non OMB Award Template 🔼 (new 3/30/2011)

ARRA Reporting Instructions 🗷

Reporting Procedures Presentation 🗖

#### Links

Federal Reporting Government website (new window)

Tumbleweed Secure Server (new window)

CT Recovery (new window)

There are five templates that need to be competed (if applicable):

ARRA\_Award\_Template
 Application Request and Approval

- ARRA Non OMB Award Template Application Request and Approval for Non OMB

**Awards** 

ARRA\_Financial\_Template
 Financial Activity

ARRA Contracts Template Vendor Contracts and Payments

ARRA\_Metric\_Template
 Award Metric Detail

To successfully load the required data, the ARRA Award Template **MUST** be loaded first.

# ARRA\_Award\_Template

| Application Request                                                        |
|----------------------------------------------------------------------------|
| Application Number                                                         |
| Status (Status Types)                                                      |
| CFDA #                                                                     |
| Submit Date                                                                |
| Program Category (Program Category Types)                                  |
| Application Type (Application Types)                                       |
| Program Type (Program Types)                                               |
| Requested Amount                                                           |
| Sponsor/Non-OMB Award (Use this field to enter a Sponsor or Non-OMB Award) |

### Status Types

| Field Value | Definition |
|-------------|------------|
| P           | Pending    |
| Α           | Approval   |
| D           | Denied     |

### **Program Category Types**

| Field Value | Definition             |
|-------------|------------------------|
| ECD         | Econ./Comm Development |
| EDU         | Education              |
| EGY         | Energy                 |
| ENV         | Environment            |
| HHS         | Health Human Serv      |
| HLS         | Homeland Security      |
| HOU         | Housing                |
| OTH         | Other                  |
| PBS         | Public Safety          |
| SCR         | Science/Research       |
| TRN         | Transportation         |
| WKF         | Workforce              |

## **Application Type**

| Field Value | Definition       |
|-------------|------------------|
| APL         | Application      |
| APP         | Appropriation    |
| ASC         | Assurance        |
| CER         | Certification    |
| DSC         | Discretionary    |
| LOI         | Letter of Intent |
| OTH         | Other            |

## **Program Types**

| Field Value | Definition  |
|-------------|-------------|
| С           | Competitive |
| E           | Entitlement |
| F           | Formula     |
| 0           | Other       |

| Application Approval                                                       |
|----------------------------------------------------------------------------|
| Application Number                                                         |
| Status (Status Types)                                                      |
| CFDA #                                                                     |
| Submit Date                                                                |
| Program Category (Program Category Types)                                  |
| Application Type (Application Types)                                       |
| Program Type (Program Types)                                               |
| Requested Amount                                                           |
| Sponsor/Non-OMB Award (Use this field to enter a Sponsor or Non-OMB Award) |
| Award/Denied Date                                                          |
| Award Number                                                               |
| Start Date                                                                 |
| End Date                                                                   |
| Expiration Date                                                            |
| Award Amount                                                               |
| Interest Amount                                                            |

**Note:** the highlighted fields are validated against the OMB file

# ARRA\_Non\_OMB Award\_Template

| Application Request                                                        |
|----------------------------------------------------------------------------|
| Application Number                                                         |
| Status (Status Types)                                                      |
| CFDA #                                                                     |
| Submit Date                                                                |
| Program Category (Program Category Types)                                  |
| Application Type (Application Types)                                       |
| Program Type (Program Types)                                               |
| Requested Amount                                                           |
| Sponsor/Non-OMB Award (Use this field to enter a Sponsor or Non-OMB Award) |

## **Status Types**

| Field Value | Definition |
|-------------|------------|
| Р           | Pending    |
| A           | Approval   |
| D           | Denied     |

# Program Category Types

| Field Value | Definition             |
|-------------|------------------------|
| ECD         | Econ./Comm Development |
| EDU         | Education              |
| EGY         | Energy                 |
| ENV         | Environment            |
| HHS         | Health Human Serv      |
| HLS         | Homeland Security      |
| HOU         | Housing                |
| OTH         | Other                  |
| PBS         | Public Safety          |
| SCR         | Science/Research       |
| TRN         | Transportation         |
| WKF         | Workforce              |

## **Application Type**

| Field Value | Definition       |
|-------------|------------------|
| APL         | Application      |
| APP         | Appropriation    |
| ASC         | Assurance        |
| CER         | Certification    |
| DSC         | Discretionary    |
| LOI         | Letter of Intent |
| OTH         | Other            |

### **Program Types**

| Field Value | Definition  |
|-------------|-------------|
| С           | Competitive |
| E           | Entitlement |
| F           | Formula     |
| 0           | Other       |

| Application Approval                                                                      |  |  |
|-------------------------------------------------------------------------------------------|--|--|
| Application Number                                                                        |  |  |
| Status (Status Types)                                                                     |  |  |
| CFDA #                                                                                    |  |  |
| Submit Date                                                                               |  |  |
| Program Category (Program Category Types)                                                 |  |  |
| Application Type (Application Types)                                                      |  |  |
| Program Type (Program Types)                                                              |  |  |
| Requested Amount                                                                          |  |  |
| Sponsor/Non-OMB Award (Use this field to enter a Sponsor or Non-OMB Award)                |  |  |
| Award/Denied Date                                                                         |  |  |
| Award Number                                                                              |  |  |
| Start Date                                                                                |  |  |
| End Date                                                                                  |  |  |
| Expiration Date                                                                           |  |  |
| Award Amount                                                                              |  |  |
| Interest Amount                                                                           |  |  |
| YESNO (Required field – Enter the appropriate status of the award - complete – Yes or No) |  |  |

Note: the highlighted fields are validated against the OMB file

# ${\bf ARRA\_Financial\_Template}$

| Financial Activity             |
|--------------------------------|
| Award number                   |
| Fund                           |
| Sid                            |
| Project (optional)             |
| Project Description (optional) |
| Allotment Amount               |
| Obligation Amount              |
| Encumbered Amount              |
| Preencumbered Amount           |
| Expenditure Amount             |
| Drawdown                       |

Note: the highlighted fields are validated against the OMB file

# **ARRA Contracts Template**

| Vendor Contracts and Payments  |
|--------------------------------|
| Award Number                   |
| Contract ID                    |
| Contract Status                |
| Contract Line                  |
| Line Status                    |
| Vendor ID                      |
| Contract Type                  |
| Contract Begin Date            |
| Contract Expire Date           |
| Fund                           |
| SID                            |
| Project (optional)             |
| Project Description (optional) |
| Contract Amount                |
| Voucher Amount                 |

# **ARRA Metrics Template**

| Metric Detail      |
|--------------------|
| Award Number       |
| Metric             |
| Unit of Measure    |
| Number/Amount      |
| Metric Description |

## **File Naming Convention**

File names are unique – you will need to create a new file name for each file for each quarter.

Example: OPM\_Award\_July2010

If you are submitting changes for the same file you previously loaded – you will need to change the file name before uploading.

Example: OPM\_Award\_July2010\_v2

## **Spreadsheet Upload Process**

Sign In to Core-CT

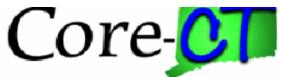

| User ID:                                                                                                    |  |  |
|----------------------------------------------------------------------------------------------------|--|--|
| Password:                                                                                                    |  |  |
| Sign In                                                                                                    |  |  |
| Forgot your password?                                                                                                    |  |  |
| Hours of Operation                                                                                                    |  |  |
| nours or operation                                                                                                    |  |  |
| Monday - Friday<br>HRMS Confirm Thursday<br>Saturday                                                                                                    |  |  |
|                                                                                                    |  |  |
|                                                                                                    |  |  |
|                                                                                                    |  |  |
|                                                                                                    |  |  |
|                                                                                                    |  |  |
| For Help Desk information, and much more, see the Core-CT Home Page                                                                                                    |  |  |
| You are accessing a computer owned by the State of Connecticut. This system contains Government information that is restricted to authorized users ONLY. Unauthorized access or misuse of the data contained herein is prohibited and may subject the individual to criminal and civil penalties. |  |  |

#### At the Menu:

### Select ARRA File Upload

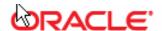

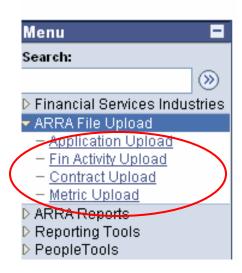

Select the appropriate upload tool –

Application Upload – Use this tool to upload your ARRA Award template

Fin Activity Upload – Use this tool to upload your ARRA Financial template

Contract Upload – Use this tool to upload your ARRA Contract template

Metric Upload – Use this tool to upload your ARRA Metric template

**IMPORTANT:** Make sure you use the appropriate tool when uploading your file. If you use the incorrect upload tool your file will not upload properly.

This will bring you to the ARRA File Upload Tool.

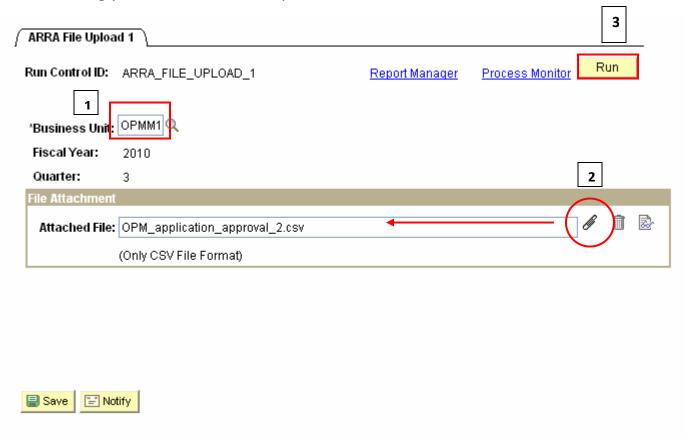

- 1. Enter Business Unit
- 2. Attach File (CSV File Format) to remove a previous file see page 35
- 3. Click Run

This will bring you to the Process Scheduler Request page.

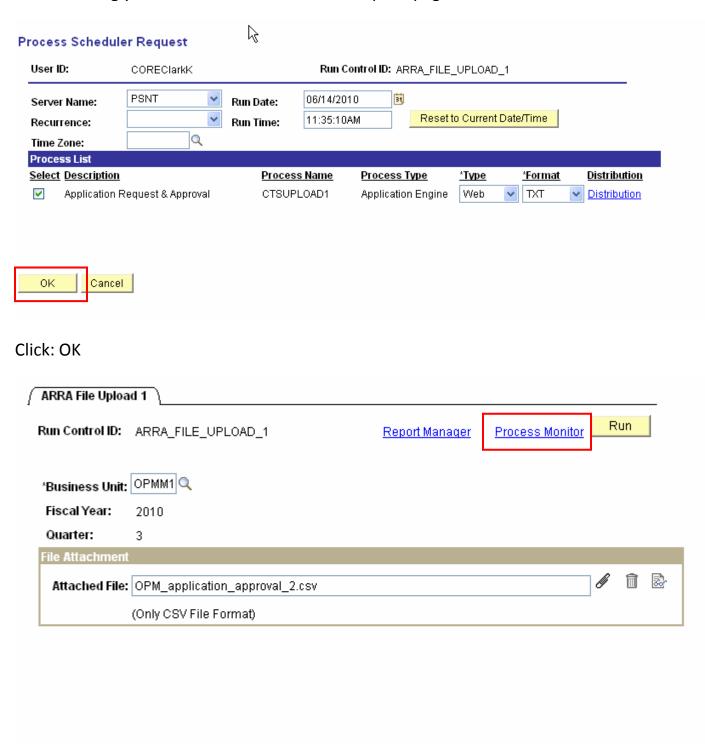

🔜 Save

Notify

### Click: Process Monitor

This will bring you to the Process Monitor page.

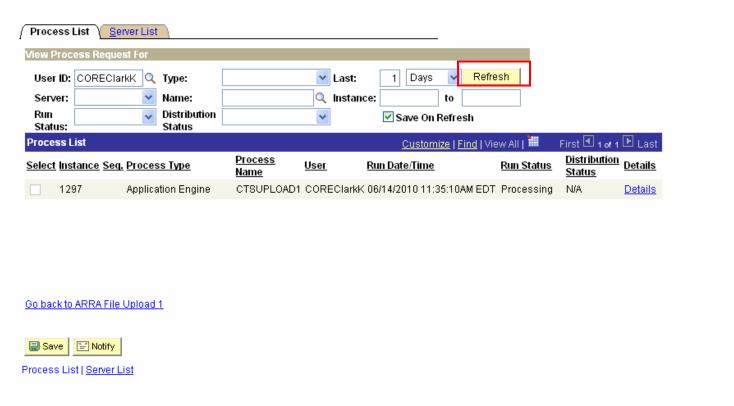

Click: Refresh

Run Status: Success (if the Run Status is Unsuccessful see Resolving Error

Messages on page 32)

**Distribution Status: Posted** 

Click: <u>Details</u> link

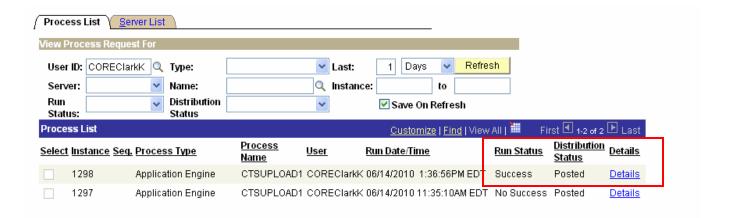

Go back to ARRA File Upload 1

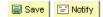

Process List | Server List

This will bring to the Process Detail page.

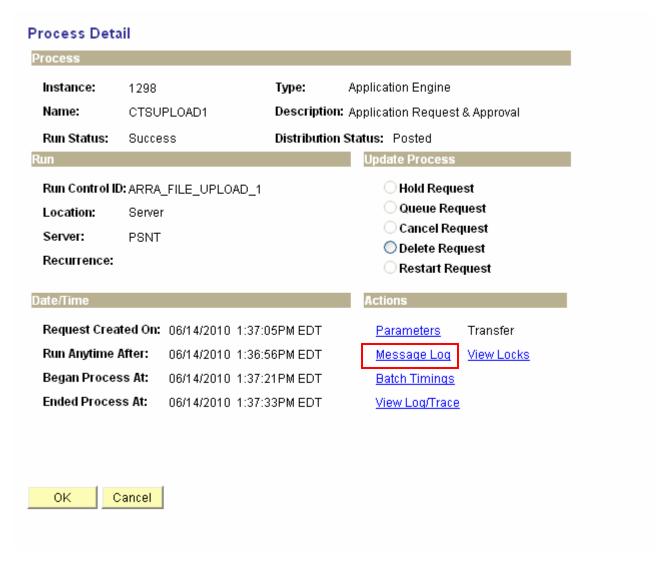

**Click:** Message Log

### Message Log

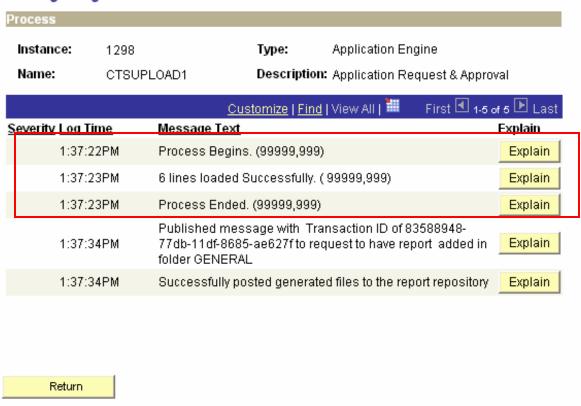

The Message Text will confirm that all lines from the template have been successfully loaded.

Click: Return

End of procedures.

### **Resolving Error Messages**

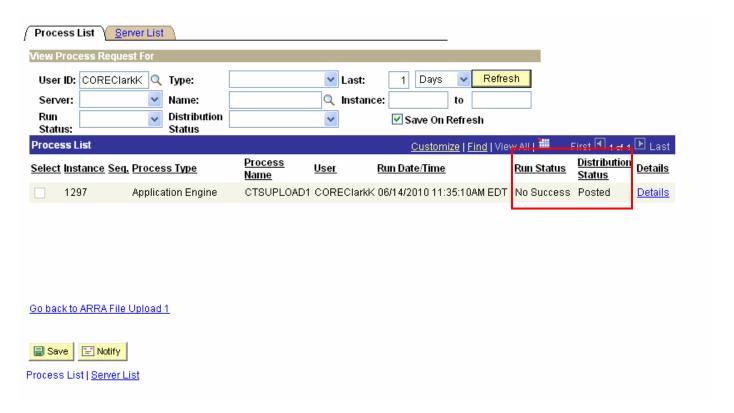

Click: <u>Details</u> link

This will bring you to the Process Detail page.

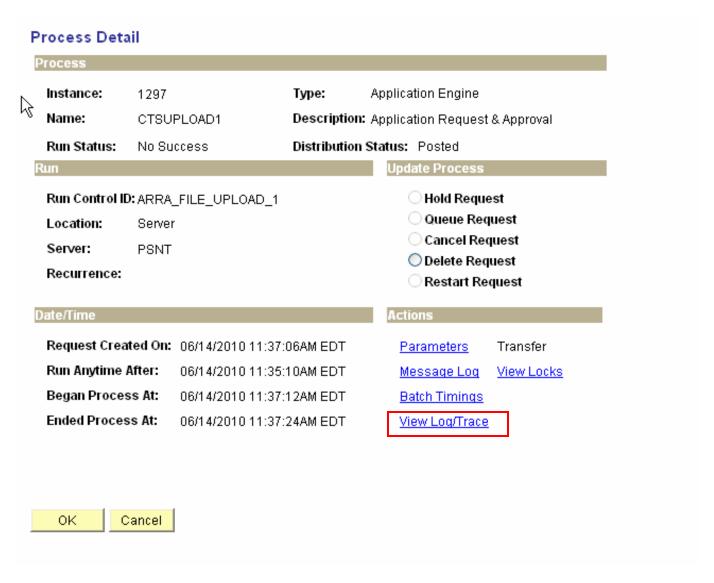

Click: View Log/Trace link

This will bring you to the View Log/Trace page.

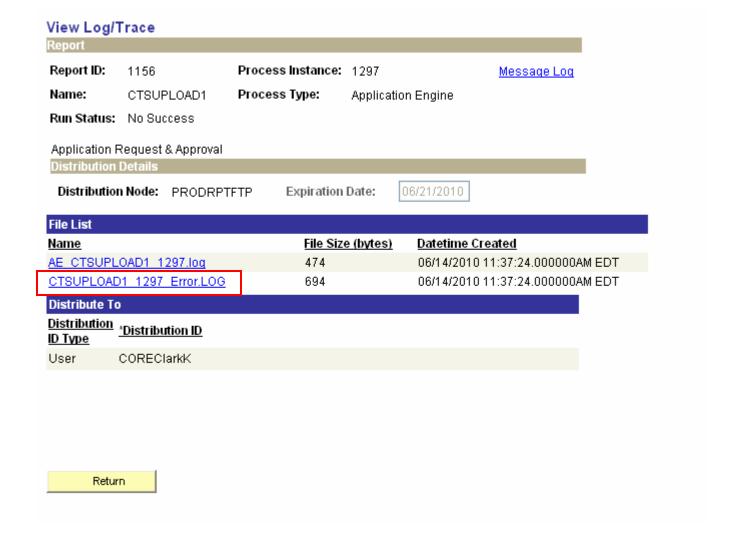

## Click: Error Log link

### This will take you to Error Detail Log

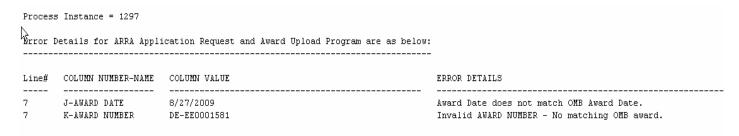

The Error Detail Log identifies exact data error, line number, column and name, the incorrect value and the rejection reason.

In this example the award date and amount did not match the OMB award.

**To remove a previous file**, locate the file to be removed and click on the trash can icon. If you are reloading a file due to data errors, you do not need to rename it since the initial load was unsuccessful. If you are correcting a previous successfully loaded file, the file must be renamed.

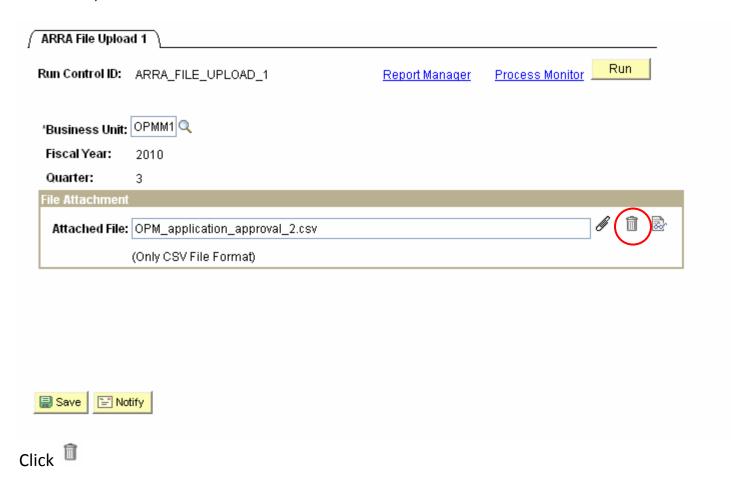

Note: continue to make corrections to the template until it loads successfully.

### **Reports**

**Note:** this is a required step. Agencies must run the ARRA reports to validate that the data submitted is accurate and complete.

Sign In to Core-CT

At the Menu

**Select ARRA Reports** 

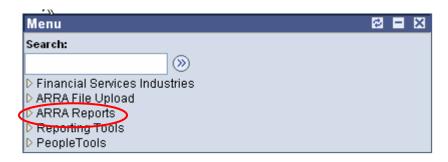

Select <u>-ARRA Reports</u> link

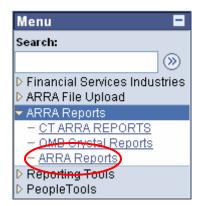

This will bring you to the Run Control page.

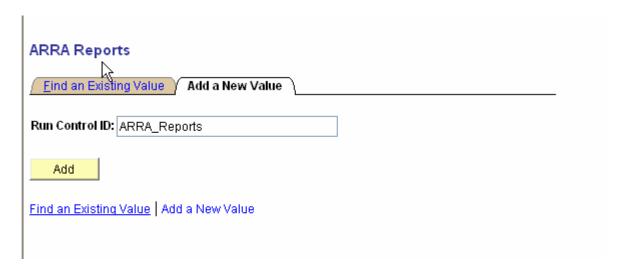

Type in a Run Control ID (no spaces)

Click: Add

This will bring you to the ARRA Reports page.

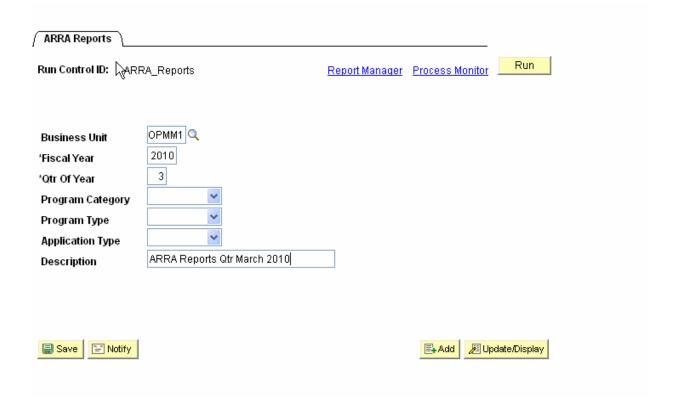

Business Unit: Enter Business Unit

Fiscal Year: Enter Fiscal Year

Qtr of Year: Enter Qtr (1-4)

Program Category: Select a program category or leave blank for all categories.

Program Type: Select a program type or leave blank for all types.

Application Type: Select an application type or leave blank for all application

types.

Description: Enter a report description

Click: Run

This will bring you to the Process Scheduler Request page.

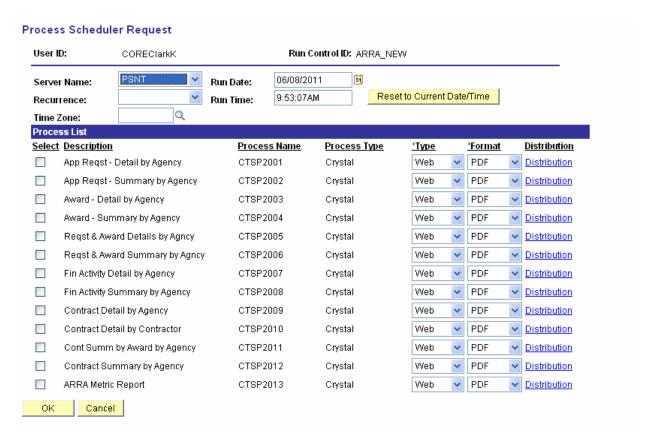

Select Server Name (PSNT)

Click: the Select box for the report(s) you want to run.

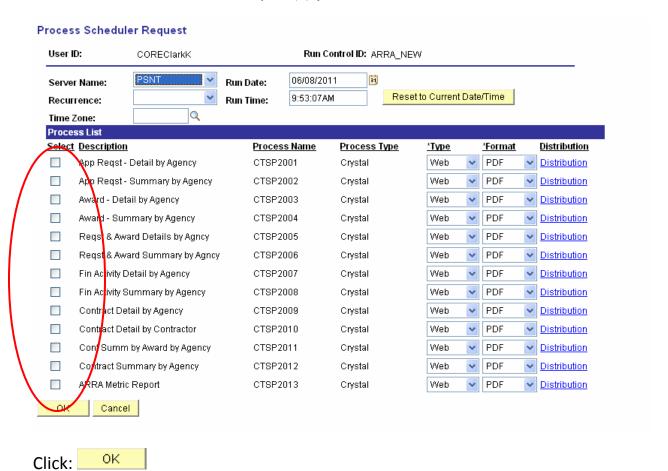

This will bring you back to the ARRA Reports page.

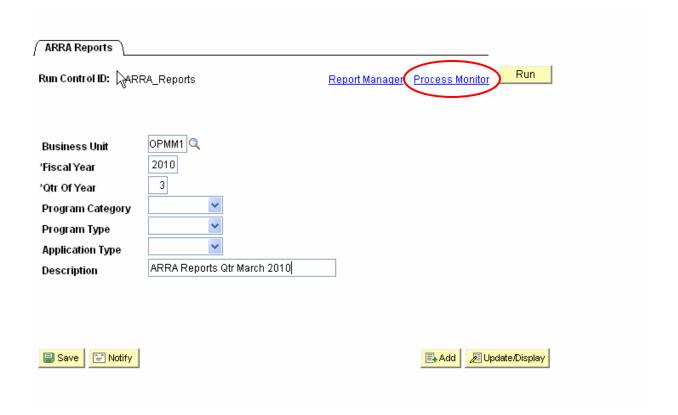

Click: **Process Monitor** link

This will bring you to the Process List page.

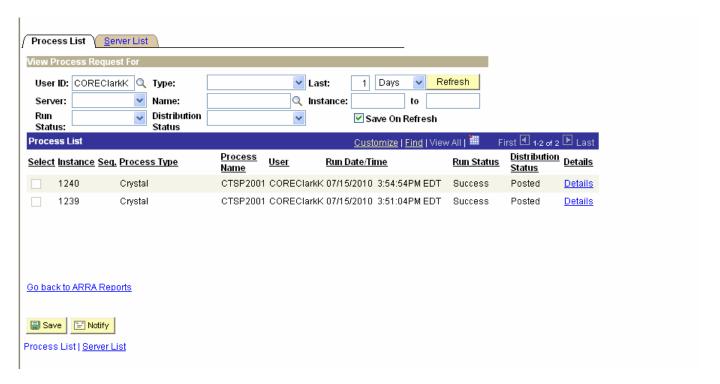

Run Status: Success

**Distribution Status: Posted** 

Click: **Details** link

This will bring you to the Process Detail page.

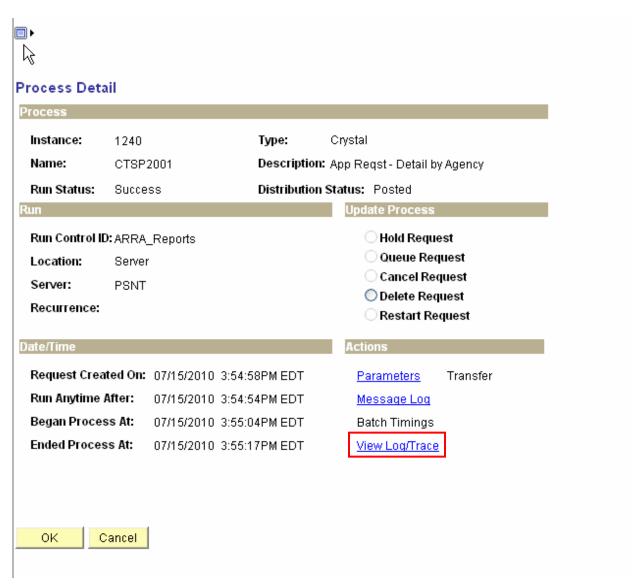

Click: View Log/Trace link

This will bring you to the View Log/Trace page.

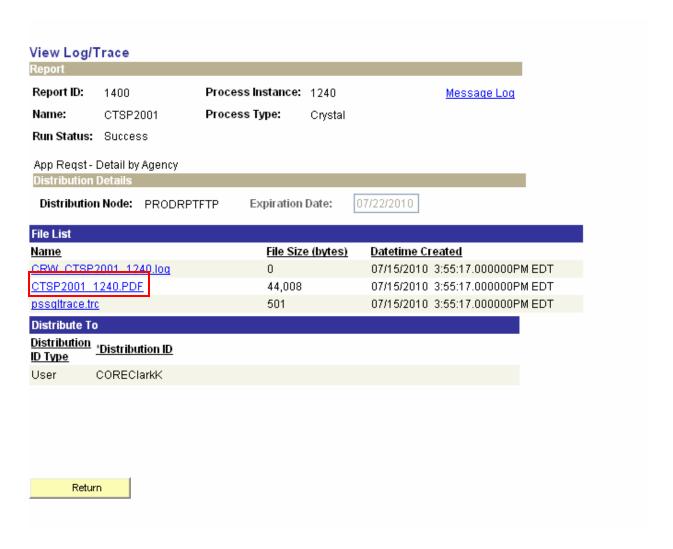

Click: the PDF file link to view the report

### Example of an Application Request Detail by Agency Report

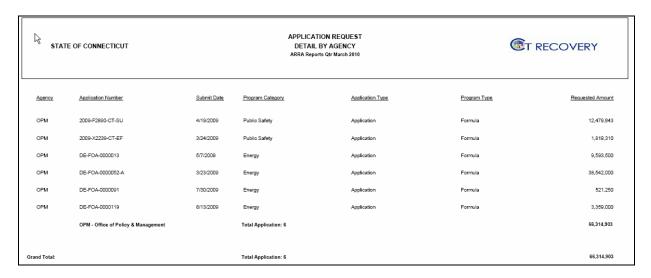